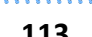

## **113 Lizenzanforderung stellen**

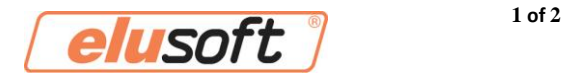

### **Wie stelle ich eine Lizenzanforderung?**

### **Voraussetzung für die Lizenzanforderung: eluCad 2.x In der Firewall muss folgende IP-Adresse und folgende Ports freigeschaltet sein: IP: elusoft.de FTP-Port: 21 / HTTP-Port: 80 / HTTPs-Port: 443**

- 1. Öffnen Sie eluCad
- 2. Stellen Sie sicher das Sie in eluCad unter "Extras" -> "Einstellungen" -> "Extras" den Punkt "bei Start von eluCad auf Dongle-Update prüfen" aktiviert haben (s. Abb. 1)

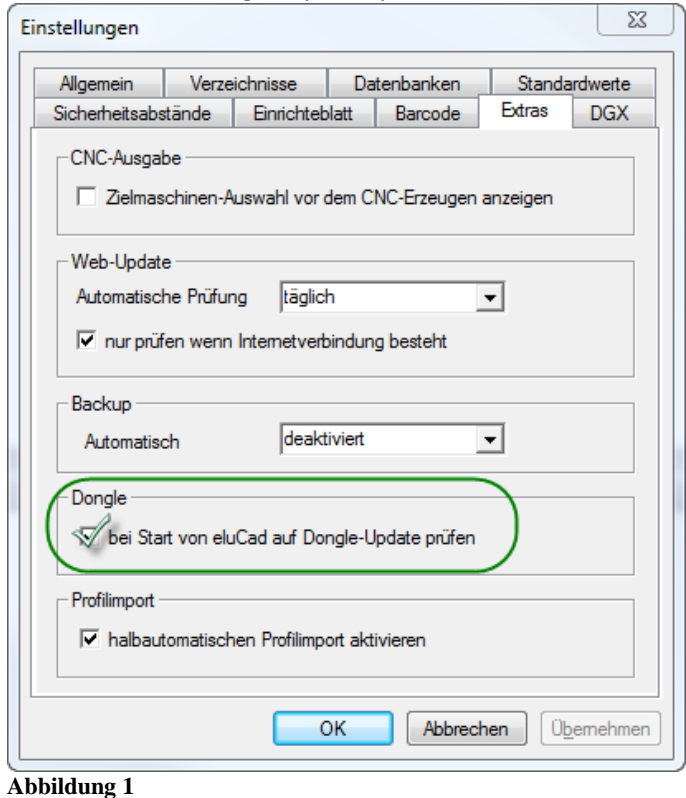

3. Gehen Sie auf "Hilfe" -> "Support" -> "Dongle" -> "Lizenzanforderung" (s. Abb. 2)

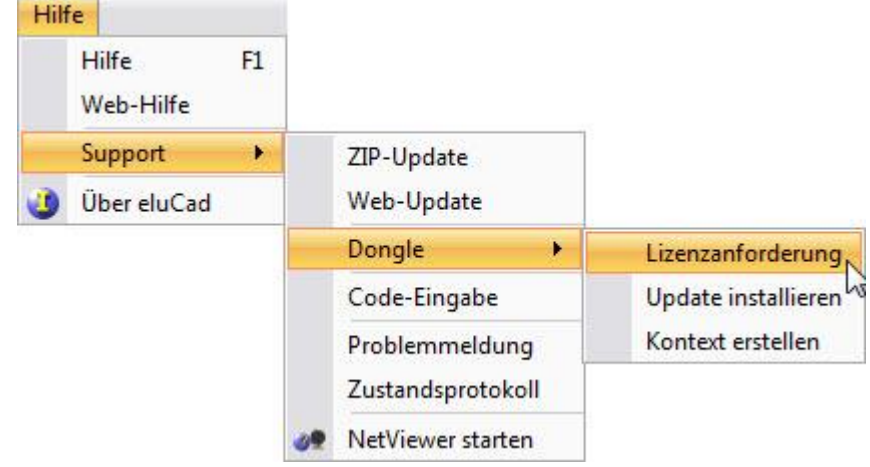

# **113 Lizenzanforderung stellen**

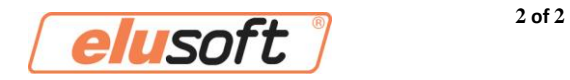

4. Nun erscheint folgendes Popup Fenster (s. Abb. 3)

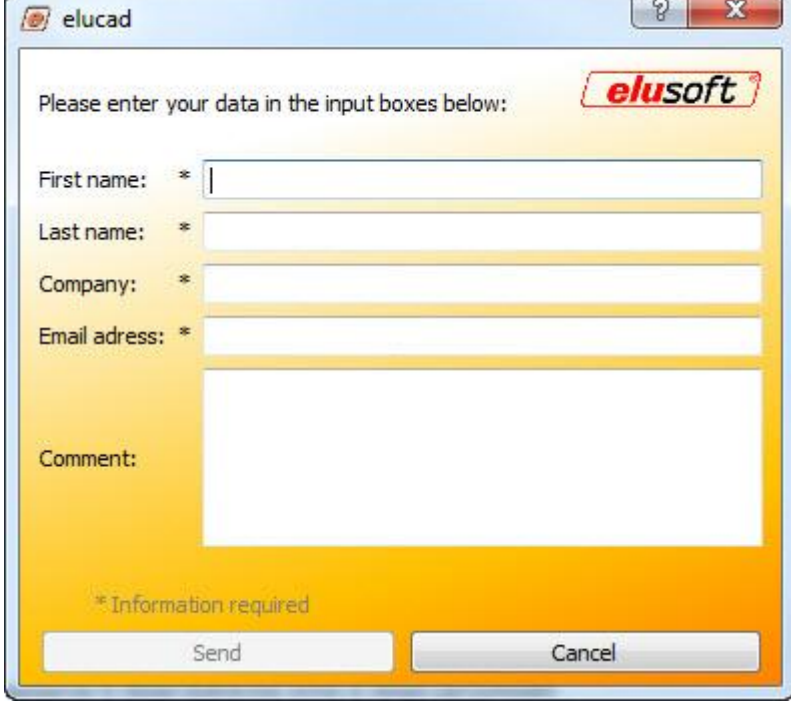

**Abbildung 3**

- 5. Füllen Sie das Formular aus, im Feld "Comment" kann eingetragen werden was freigeschaltet werden soll.
- 6. Der Antrag wird nun schnellstmöglich bearbeitet. Sobald das Update fertig ist, wird an die angegebene E-Mail Adresse eine E-Mail verschickt.
- 7. Nun nur noch eluCad neustarten und der Dongle wird automatisch geupdatet.